The Ultimate Training Experience

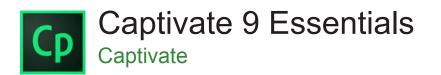

# About The Course

During this 2 day course, participants will learn Adobe Captivate 9 skills needed to create interactive eLearning content. with step-by-step learning, you will be able to create elearning lessons from scratch. When you finish the course, you'll know how to control the mouse pointer and add such standard objects as text captions, images, and highlight boxes. You'll be able to record, import and edit audio, and further enhance the learner experience by adding interactivity via click boxes, buttons, text entry boxes and import PowerPoint into Captivate.

# Duration: 2 days

Class size: 10 students max

**Times:** 9:00am - 5:00pm

**Price:** Refer to our website for current course and package pricing

# After the course?

Each student will receive:

- Certificate of completion
- Training manual
- 12 months FREE email support
- FREE class re-sit (if necessary)

# Content

# Unit 1: Exploring Captivate

- Explore a Finished Captivate Project
- Zoom and Magnify
- Navigate a Project
- Explore and Reset the Workspace
- Preview the Entire Project

# Unit 2: New Project & Soft Skills eLearning

- Create a Blank Project
- Add Images to Placeholders
- Insert and Format a Text Button
- Disable Click Sounds

# Who Should Do This Course?

This course is designed for Adobe Captivate 9 users who want to create interactive, engaging training simulations and scenario-based training with tutorials and quizzes, or capture and communicate knowledge visually.

# Prerequisites

There are no pre-requisites for attending this course; however participants are expected to have a general understanding of personal computers and the Windows operating system.

# Unit 3: Recording Screen Actions

- Preparing to Record
- Rehearse a Script
- Review Recording Settings
- Review Recording Modes
- Record Using Multiple Modes
- Record a Custom Simulation
- Record a Demonstration that pans
- Manually Record the Screen

# Unit 4: Captions, Styles and Timing

- Insert and Edit Text Captions
- Modify Text Caption Properties

The Ultimate Training Experience

- Edit the Default Caption Style
- Change a Callout Type Used by a Text Caption
- Control Slide Timing
- Control Slide Object Timing
- Check Spelling
- Align Slide Objects

#### Unit 5: Images and Smart Shapes

- Insert, Resize, and Restore an Image
- Transform an Image
- Use the Library
- Manage Unused Project Assets
- Crop and Rename an Image
- Remove a Background Color
- Insert Characters
- Insert Assets
- Insert a Cloud Callout
- Create an Image Mask
- Delete a Slide Background
- Work with Photoshop Layers
- Create an Image Slideshow

#### Unit 6: Pointers, Paths, Boxes, and Buttons

- Control Mouse Effects
- Edit a Mouse Path
- Clone an Object Style
- Insert a Highlight Box
- Insert an Image Button
- Control Appear After Timing

#### Unit 7: Rollovers and Zooms

- Insert a Rollover Caption
- Insert a Rollover Image
- Insert a Rollover Slidelet
- Insert a Zoom Area

# Unit 8: Audio

- Import Audio onto a Slide Object
- Import Background Audio
- Add a Slide Note
- Calibrate a Microphone
- Record Slide Audio
- Import a Voiceover onto a Slide
- Edit an Audio File

- Insert Silence
- Convert Text-to-Speech

# Unit 9: Video, Animation and Effects

- Insert a Flash Video
- Set Flash Video Properties
- Add Animation to a Slide
- Insert Text Animation
- Apply an Effect to a Slide Object
- Apply a Free Fall Effect to an Object
- Edit Effect Timings

#### Unit 10: Adding Interactivity

- Hide the Mouse
- Replace Phrases
- Insert a Click Box
- Insert a Text Entry Box

#### Unit 11: Working With PowerPoint

- Import PowerPoint slides
- Apply Changes to All Items
- Edit a Presentation
- Synchronise with Source
- Rescale a Project

# Unit 12: Introduction to Question Slides

- Edit Quizzing Object Styles
- Set the Quiz Preferences
- Insert Question Slides
- Edit Question Slides
- Insert a Knowledge Check

# Unit 13: Finishing Touches

- Create a Link to a Web Site
- Apply a Skin
- Edit, Save and Delete a Skin
- Create a Table-Of-Content
- Check Publish Settings and Add a Loading Screen
- Publish a SWF and PDF
- Run the HTML5 Tracker
- Publish as HTML5
- Export Captions to Microsoft Word
- Perform a "Round Trip"

# Looking for course dates?

To view a full list of course dates, please visit our website at www.dynamicwebtraining.com.au Alternatively please contact our office on 1300 888 724